## **Secure Site with HTTPS**

⋒ **Warning!!**

- You **MUST** have a security certificate (SSL) installed on your server before setting this! **If you do not have a certificate first, these settings will break your site.**
- These instructions **ARE NOT** applicable to those using **AWS service**. In this case, you can just enable SSL on AWS Load Balance instance and keep SSL/HTTPS-related settings of phpFox disabled.

Once you have a [security certificate](https://en.wikipedia.org/wiki/Transport_Layer_Security) for your server, you can set the following settings to use HTTPS for your phpFox site.

## **Secure Pages with HTTPS**

If your server has support for HTTPS you can enable this feature to secure certain pages like the **login, registration, and account setting** pages.

Go to Settings >> Server Settings

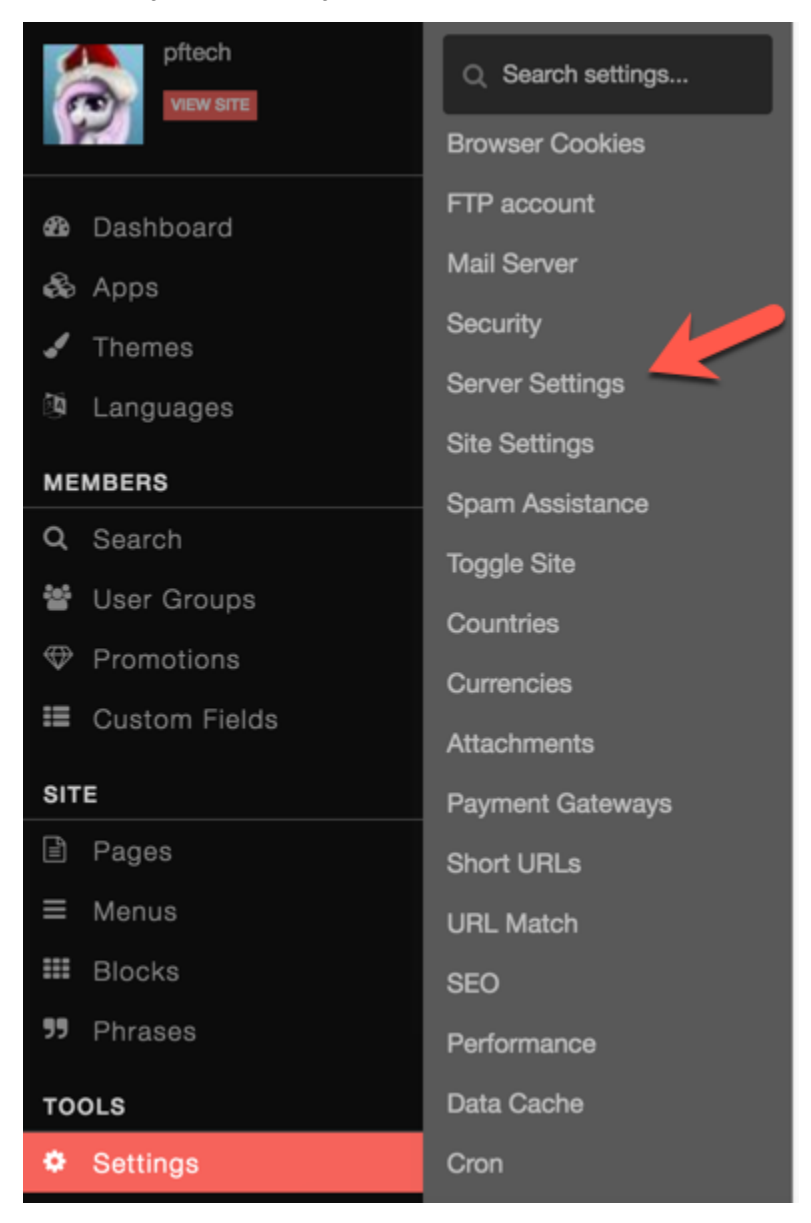

Scroll down to the setting **Secure Pages with HTTPS** and set it to Yes to enable.

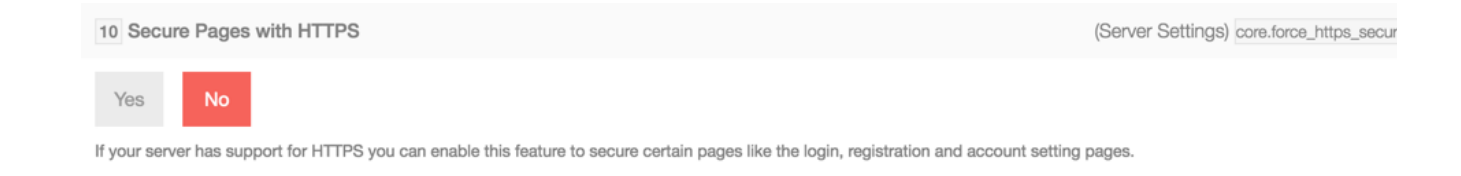

## **Force Secure Site for Logged in Users**

If your server has support for HTTPS you can enable this feature to secure the entire site pages for logged in users.

Go to Settings >> Security

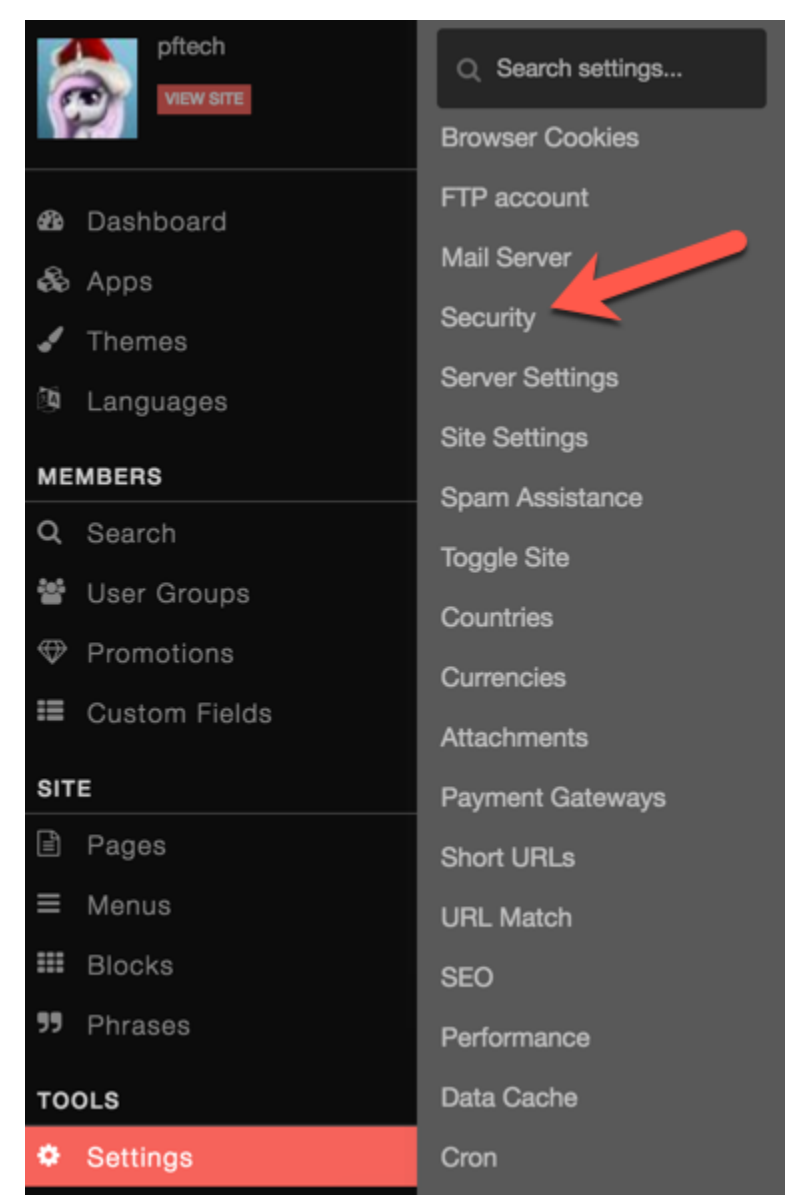

Set the setting **Force HTTPS for Logged In Users** to Yes to enable it.

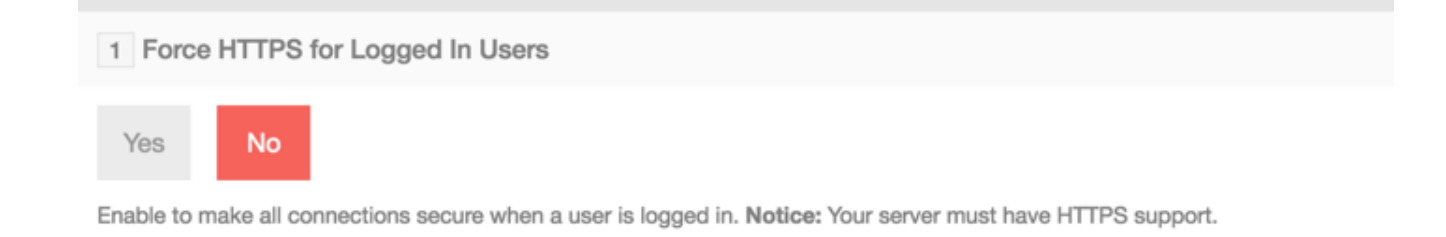

Once done setting either or both of these settings, you will need to [clear your site cache](https://docs.phpfox.com/display/FOX4MAN/Clearing+Cache) and browser cache.